## 「ふわく山の掲示板」使い方

ホームページ委員会

試験的に掲示板の使用を進めています。

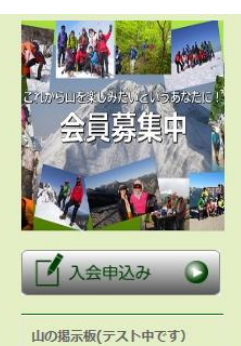

ふわく山の掲示板 会員相互の連絡用の掲示板を設定 ます。現在トライアル中です。(仮パス ード: fuwakuです。)パスワードは、 トライアル後は変更します。

まずは、ホームページの左側のコラム欄に『ふわく山の掲示板』を クリックします。

クリックすると、パスワードを聞いてきますので、『fuwaku』 と入力してください。

掲示板のトップ画面です。↓

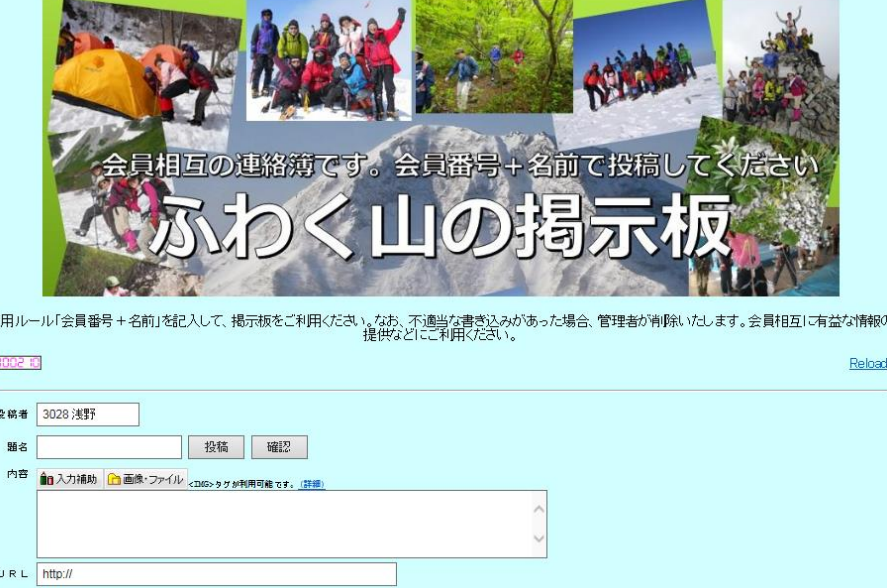

記入の仕方は簡単です。投稿者の欄に、『会員番号+氏名』を記入して、題名を記入、内容を記入。 会員の親睦に係わることなら、山行での感想とか、山行計画の相談とか、緊急の連絡など、使用用途はいっぱい あります。写真等も掲載できます。ミニホームページみたいな使い方も可能です。 是非、マウンテン部の皆さんの掲示板への投稿をお持ちしています。<下記は投稿の見本>

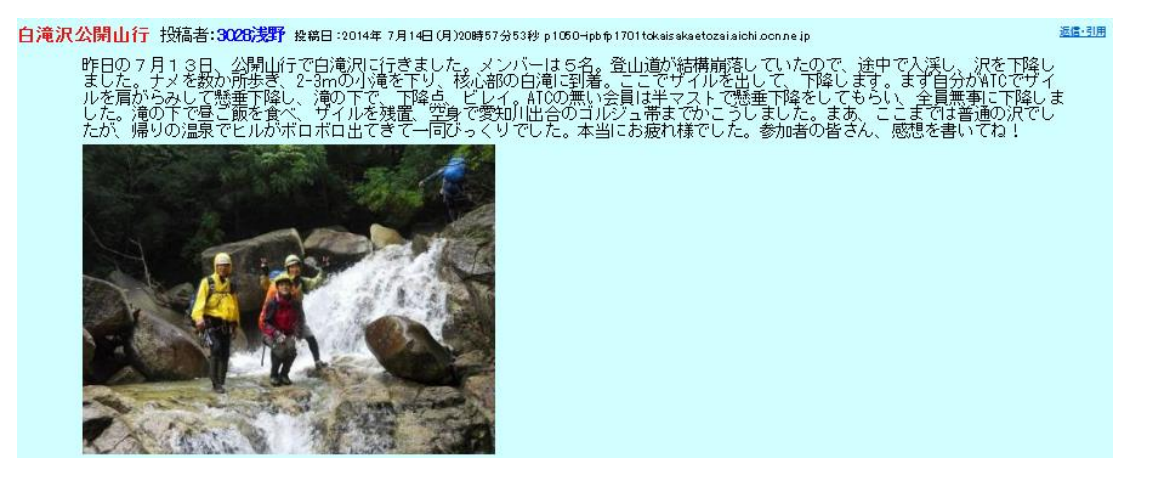

## 掲示板の写真の入れ方

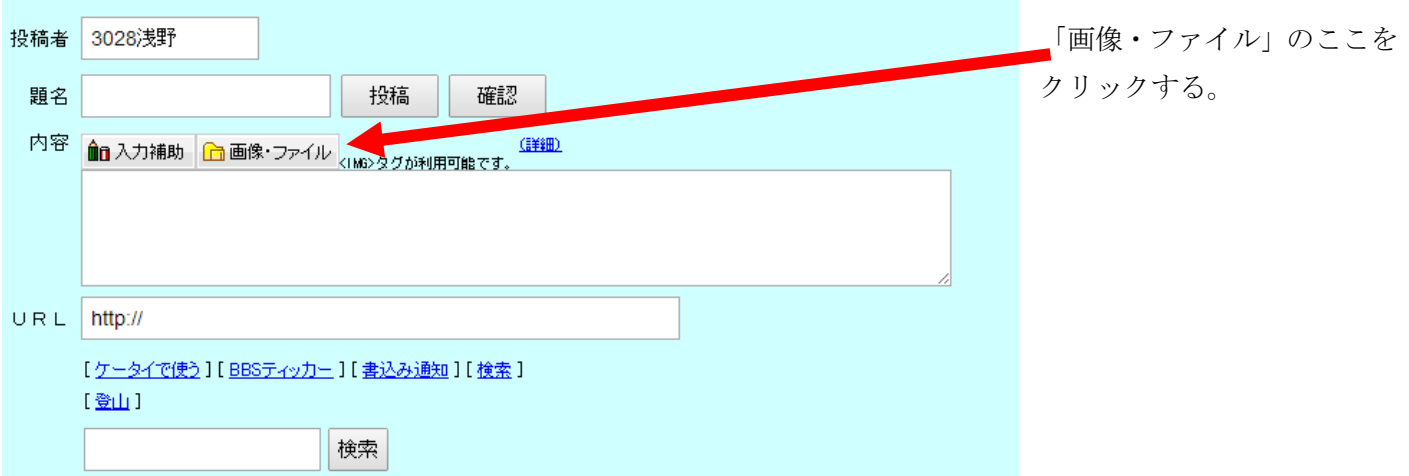

## クリックすると下の画面となります

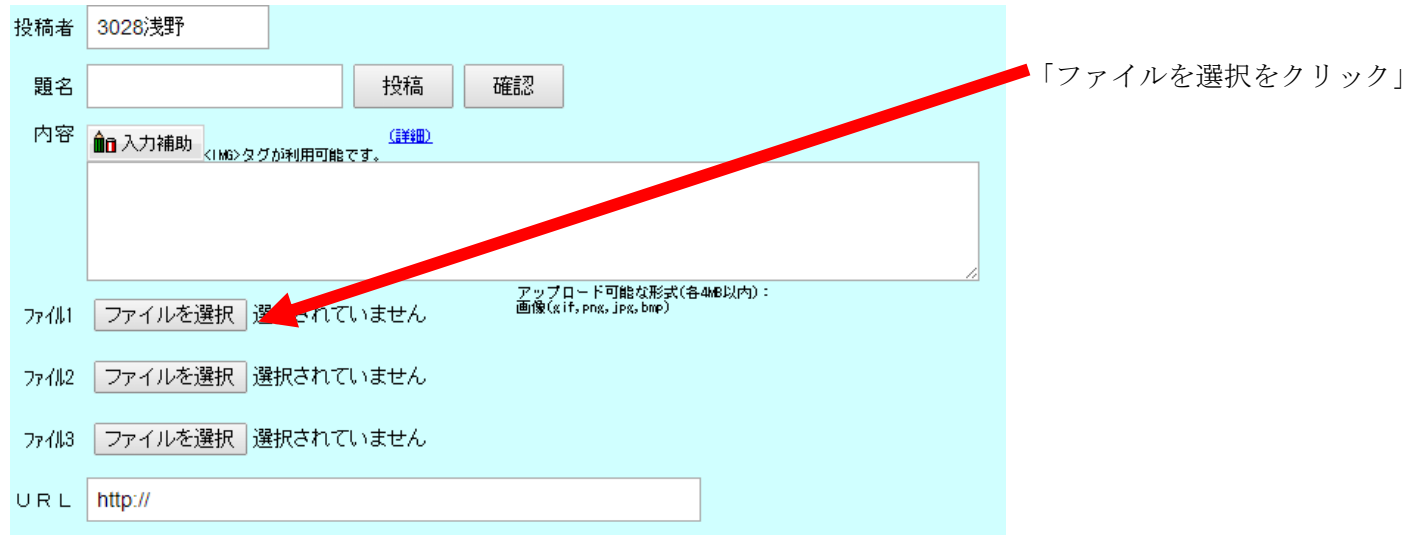

ファイルを選択をクリックすると、「開く」という画面が現れます。自分が貼り付けたい写真を選択する。

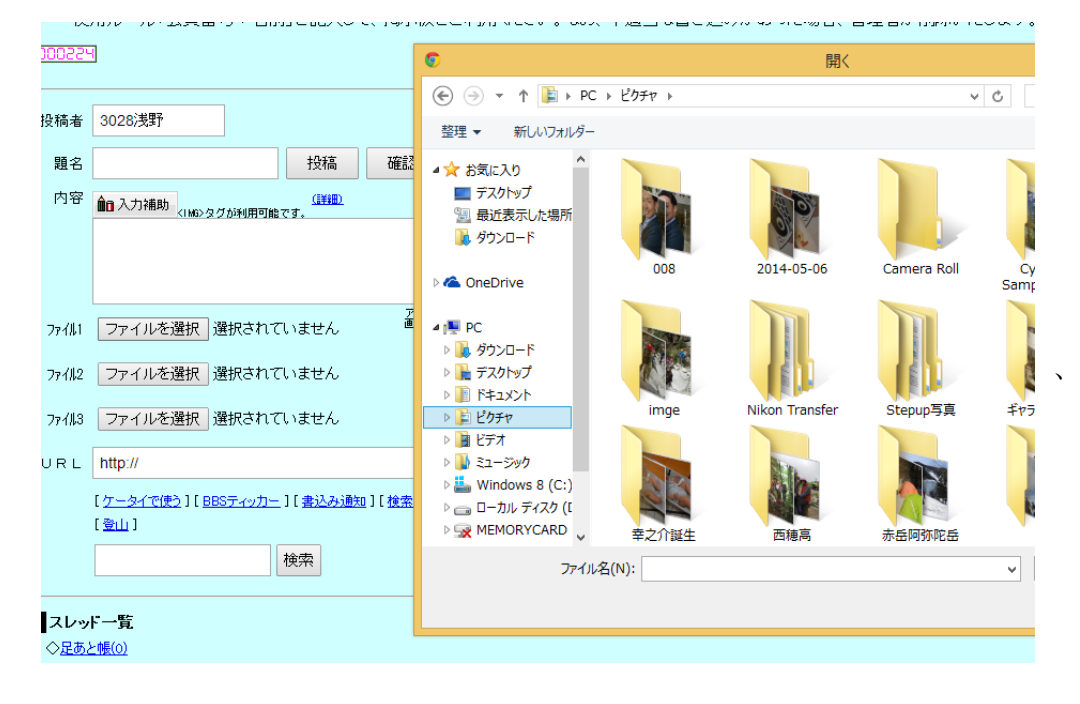

ファイルを開いて写真を選択します。こんな感じでクリックします。

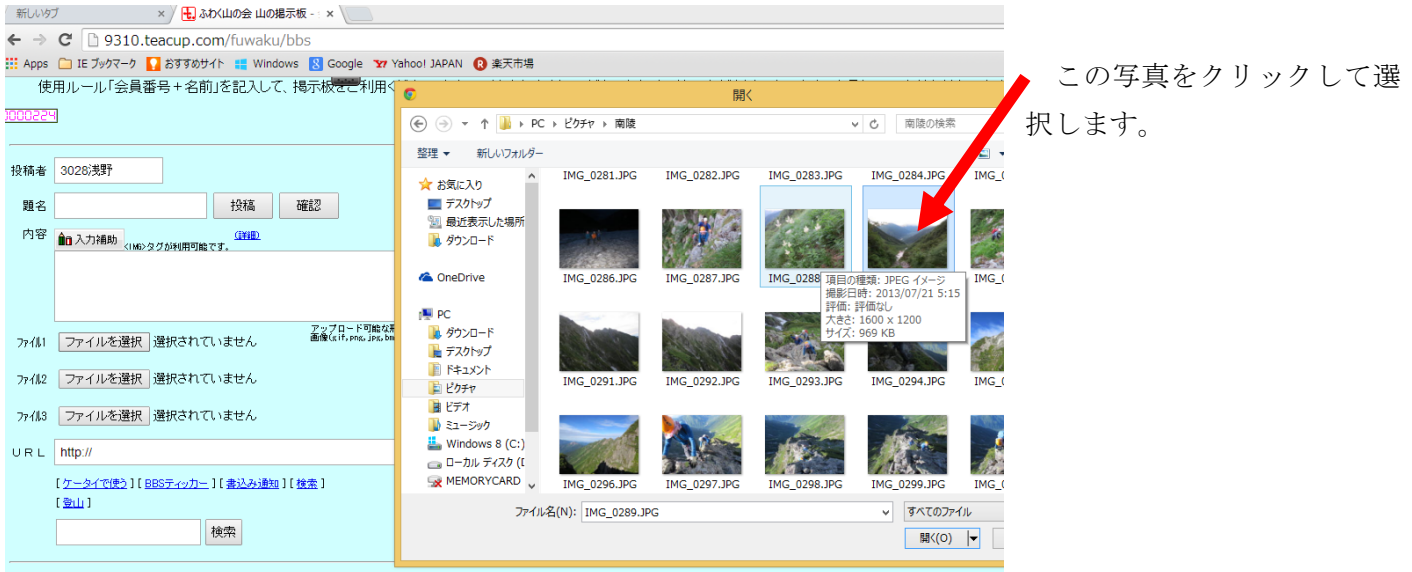

スレッド一覧

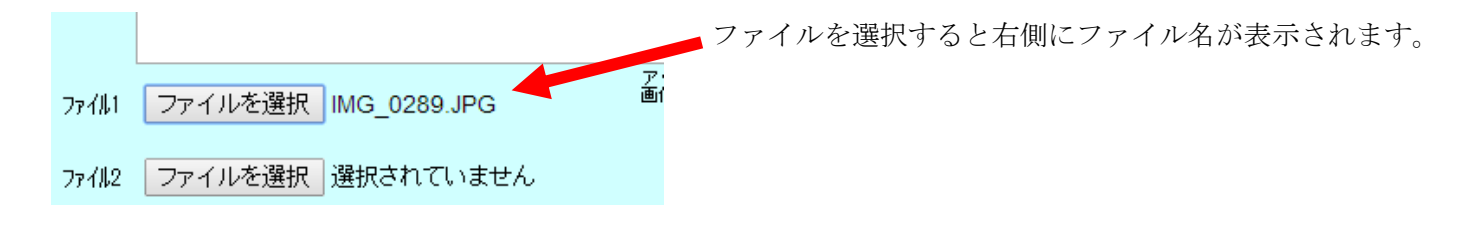

## \*注意事項

写真の添付については、デジカメで写した写真をそのまま張り付ける場合、画素数が多く、ファイル自体の容量 が大きいため、画面いっぱいに張り付いたりして、うまくいきませんので、写真のファイルを圧縮してくさい。 通常の写真のファイルは、4M n' 仆ぐらい大きいため、これを 300 k n' 仆ぐらいに縮小します。 縮小の仕方は、ホームページのメニューの「ライブラリー」の中のホームページ投稿にページに縮小方法が張り 付いていますので、そちらをご覧ください。 詳しくはこちらへ ↓

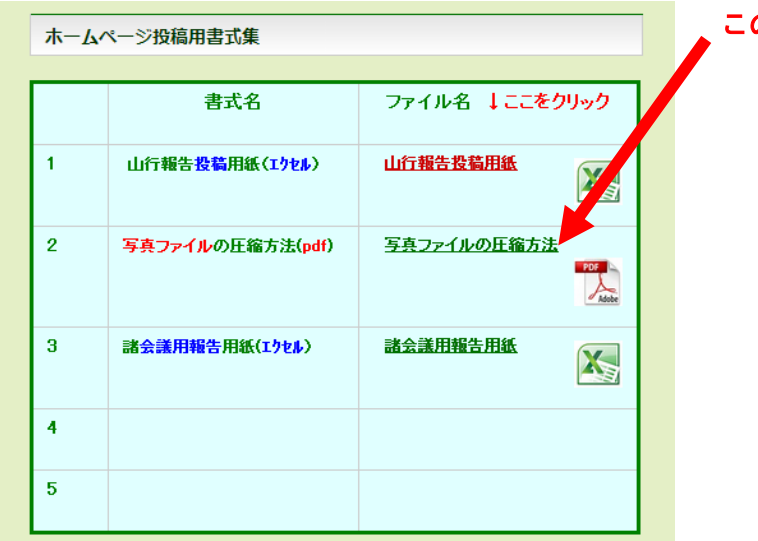

この圧縮方法をみてやってください。